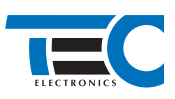

# **Mitsubishi Eclipse (2018--)**

**с кнопкой Start/Stop**

## **для изделий Призрак 800-й серии**

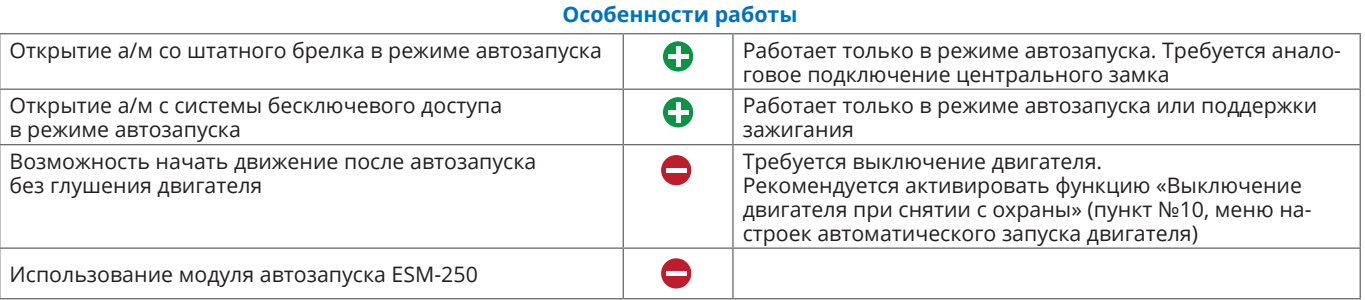

## **Порядок подключения и настройки**

**1.** Осуществите подключение (см. рис. 1) и согласуйте систему Призрак с а/м (см. Integrator).

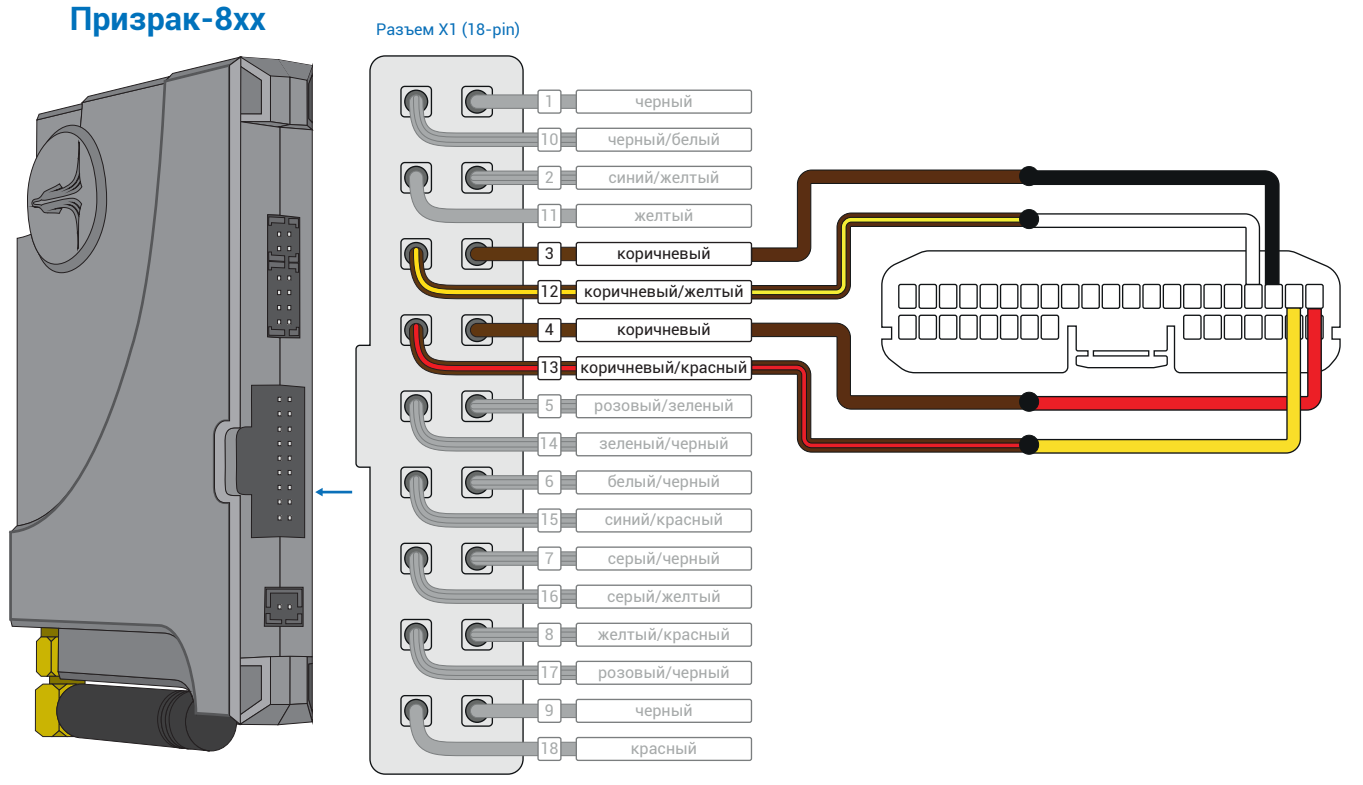

*Рис.1 Призрак-8хх*

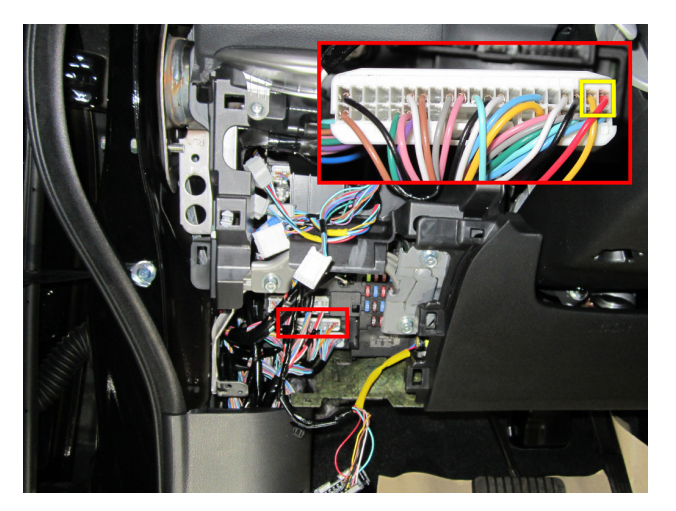

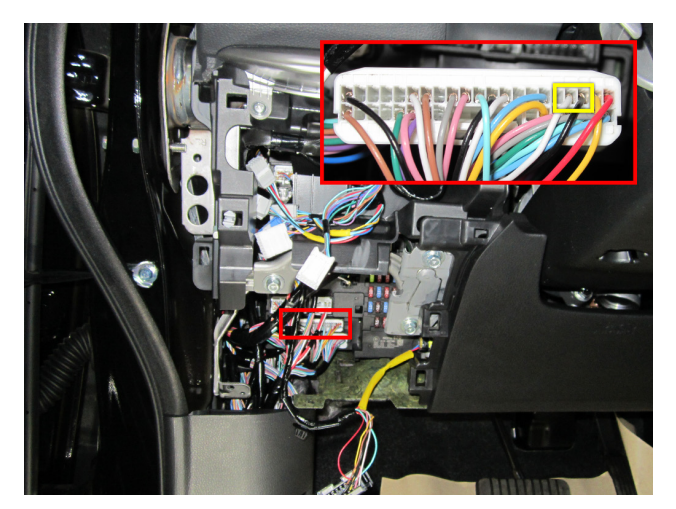

*Рис.2 Подключение СAN 1 Рис.3 Подключение СAN2*

**2.** Осуществите подключение цепей автозапуска. Подключение к автомобилю производится у блока предохранителей (см. рис. 5). На выходы необходимо назначить функции 35 «Двухпроводное управление модулем Fortin «Масса при запуске» и 36 «Двухпроводное управление модулем Fortin «Старт» подробную схему подключения (см. рис. 4).

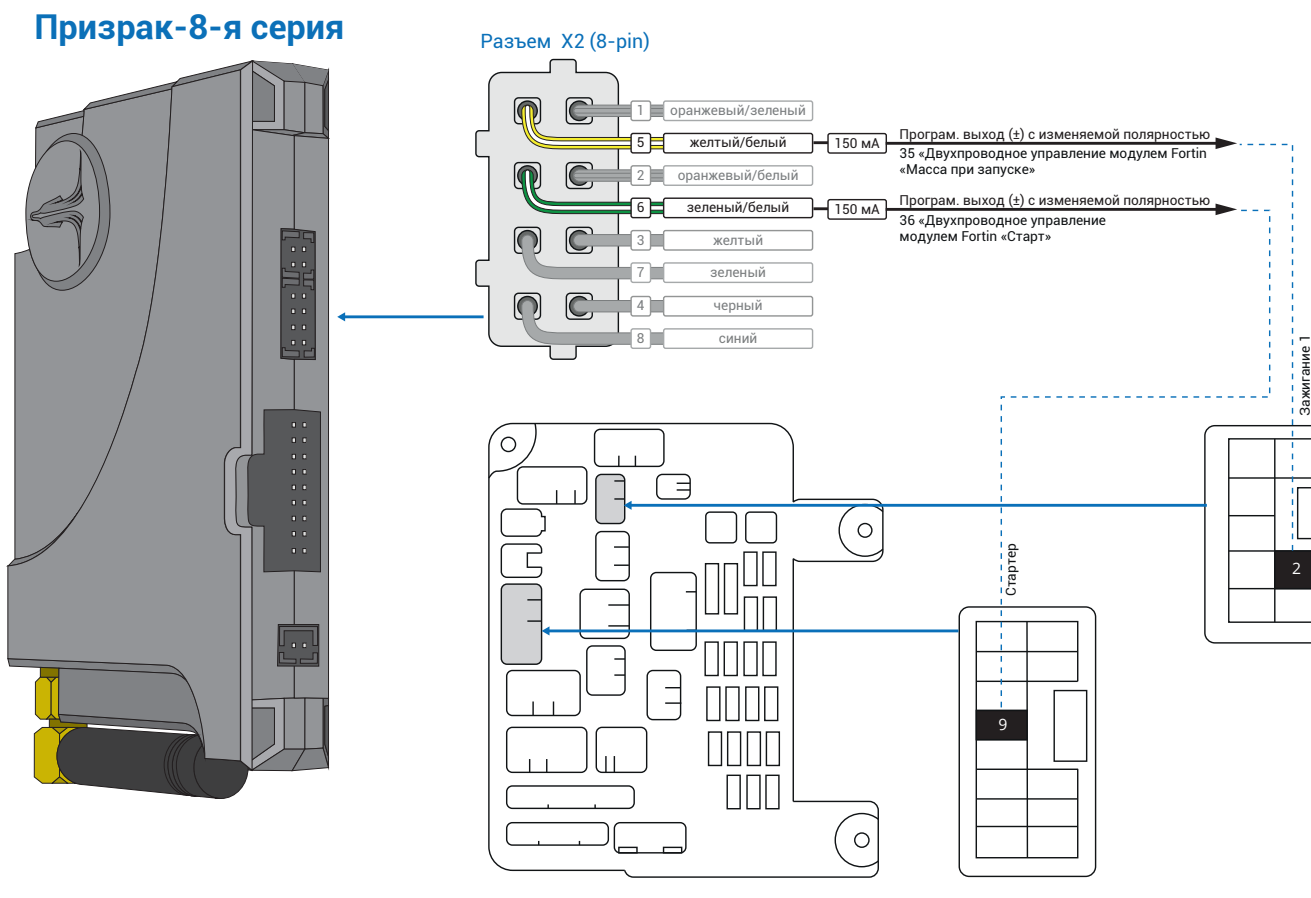

*Рис.4 Подключение выходов автозапуска*

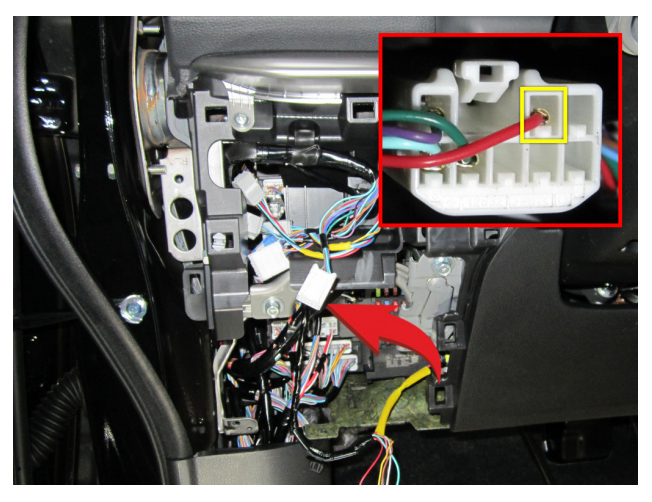

*Рис.5 Подключение Зажигание 1 (красный провод) Рис.6 Подключение Стартера (голубой провод)*

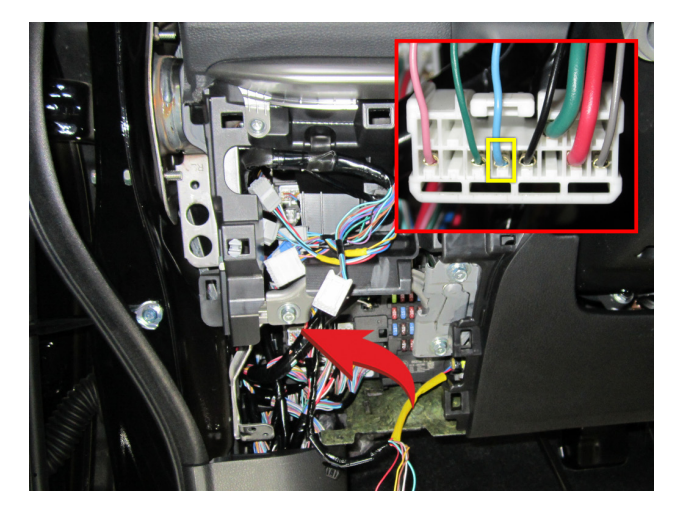

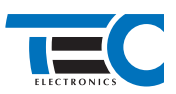

### **3.** В пункте «Протокол управления бесключевым обходчиком» выберите протокол «ТЭК электроникс».

Настройка встроенного бесключевого обходчика (код входа в меню – «18», подтверждение – 9 звуковых и световых сигналов)

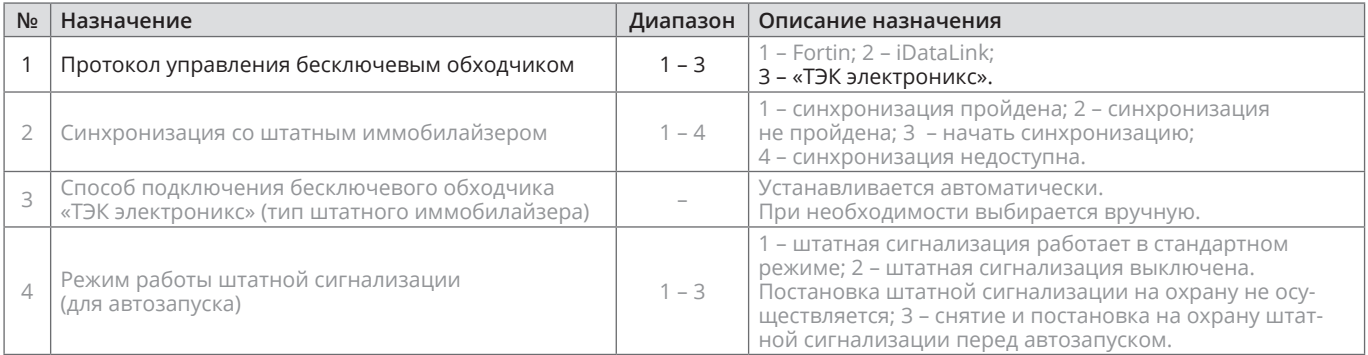

**4.** Осуществите синхронизацию со штатным иммобилайзером. Для этого:

1) В пункте «Синхронизация со штатным иммобилайзером» выберите значение №3 «Начать синхронизацию». Сигнализация проинформирует о состоянии пункта, повторяющимися сериями по 3 звуковых сигнала.

2) Отпустите педаль тормоза. Дождитесь 2 звуковых сигналов;

3) Выключите зажигание. Дождитесь 1 звукового сигнала;

4) Включите зажигание. Прозвучит трель. (Если во время синхронизации произошла ошибка – система проинформирует об этом длительным тревожным звуковым сигналом и автоматически выйдет из меню).

5) Уберите ключ из автомобиля. Произведите автозапуск двигателя (например, с помощью мобильного приложения «Призрак»).

#### Настройка встроенного бесключевого обходчика (код входа в меню – «18», подтверждение – 9 звуковых и световых сигналов)

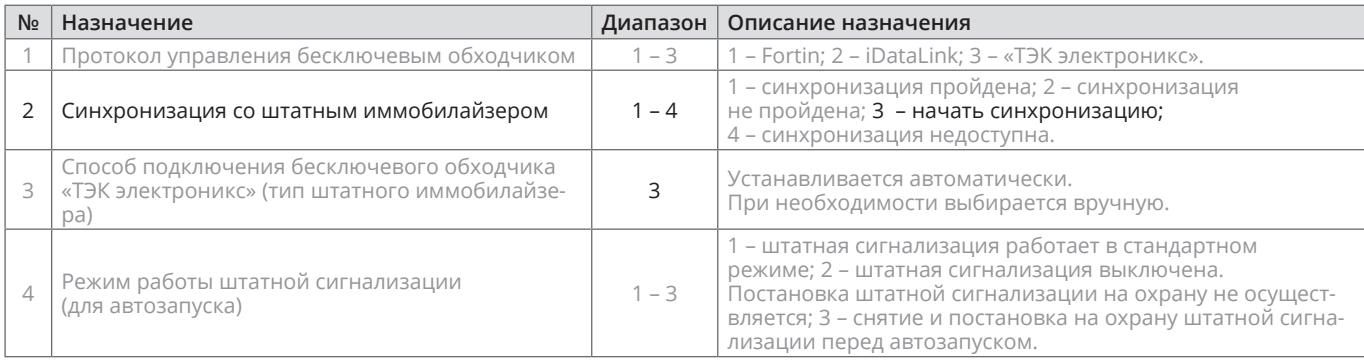